# **TELEHEALTH FRONT DESK AND BILLING WORKFLOW CENTRICITY BUSINESS**

#### **APPOINTMENT SCHEDULING**

Schedule telehealth visits utilizing two new appointment codes listed below:

- $\triangleright$  Established Telehealth appointment ETM
- $\triangleright$  New Telehealth appointment NTM

These visits are set up as 30-minute appointments to accommodate all provider scheduling templates

#### **CHECK IN**

When checking in the patients, you will change the LOC of these services from the default of office to

Telehealth – 02 for specific FSC listed below:

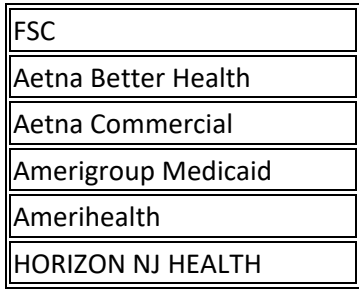

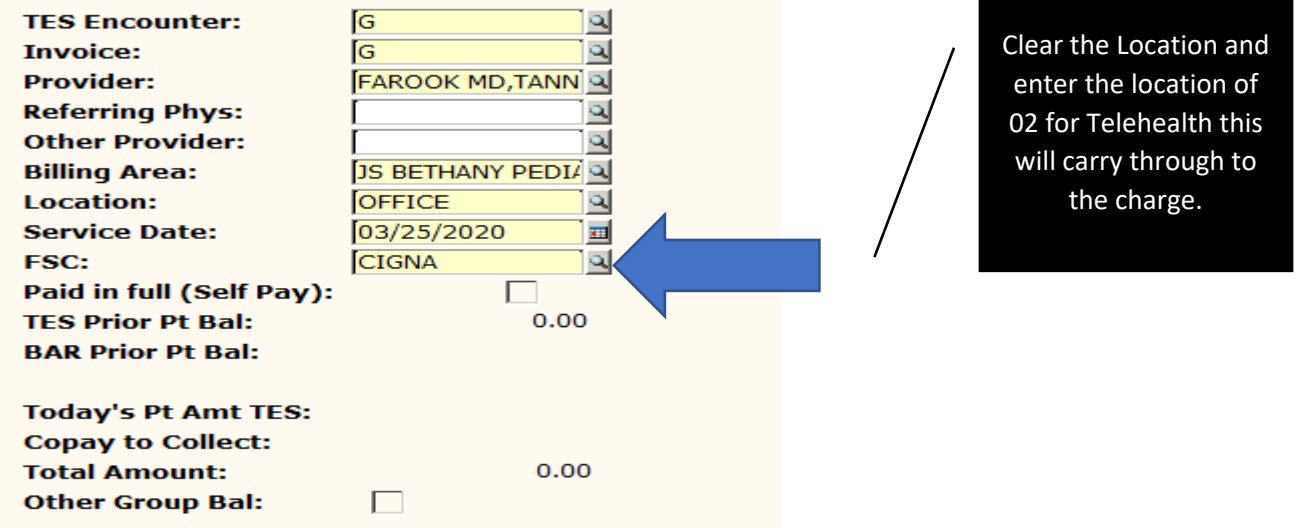

#### **CHARGE POSTING**

- Utilize current charge entry process to post all telehealth charges. This will either be through TES check out or TES Charge Entry.
- You will enter the modifier GT or 95, when appropriate, based on the attached guide.
- Telehealth visits will be billed with appropriate CPT codes based on documentation
- Telephone visits are billed utilizing following CPT codes based on FSC:
	- o 99441, 99442, 99443 or 98966, 98967, 98968

Following are instructions to add POS 02, if you have not done so during CHECK IN.

The first screen shot will be if you are utilizing the charge posting at check out, you will clear the field and drop down just as you would in check in and enter the LOC 02-Telehealth

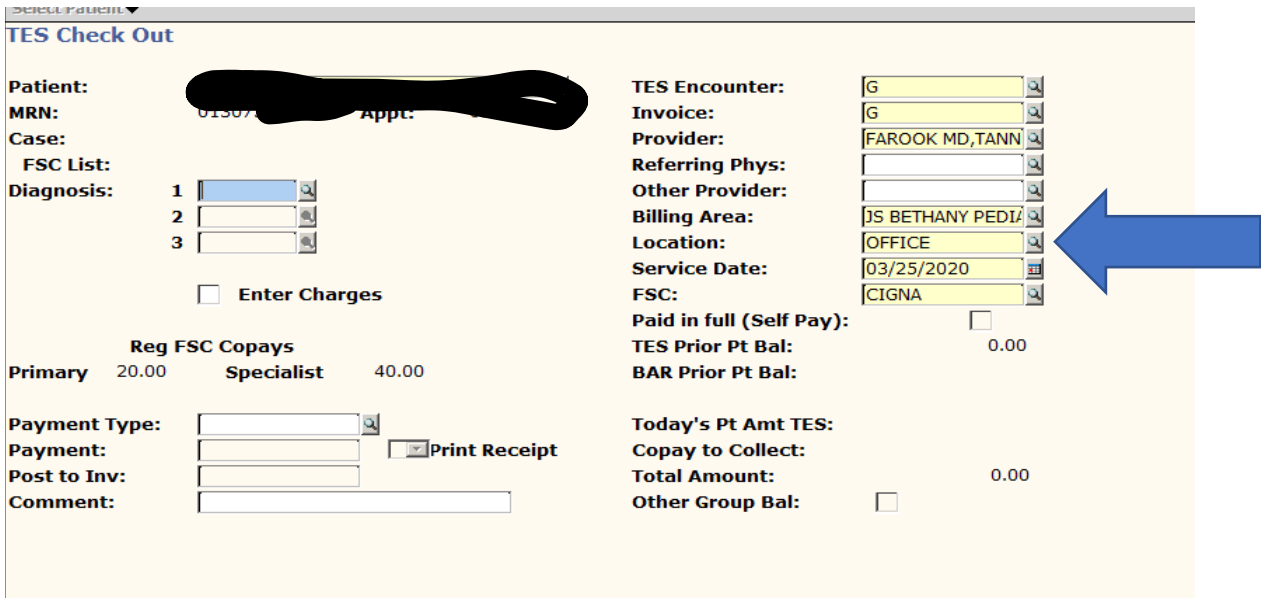

During TES Charge Entry, you will clear the field and drop down just as you would in check in and enter the LOC 02-Telehealth

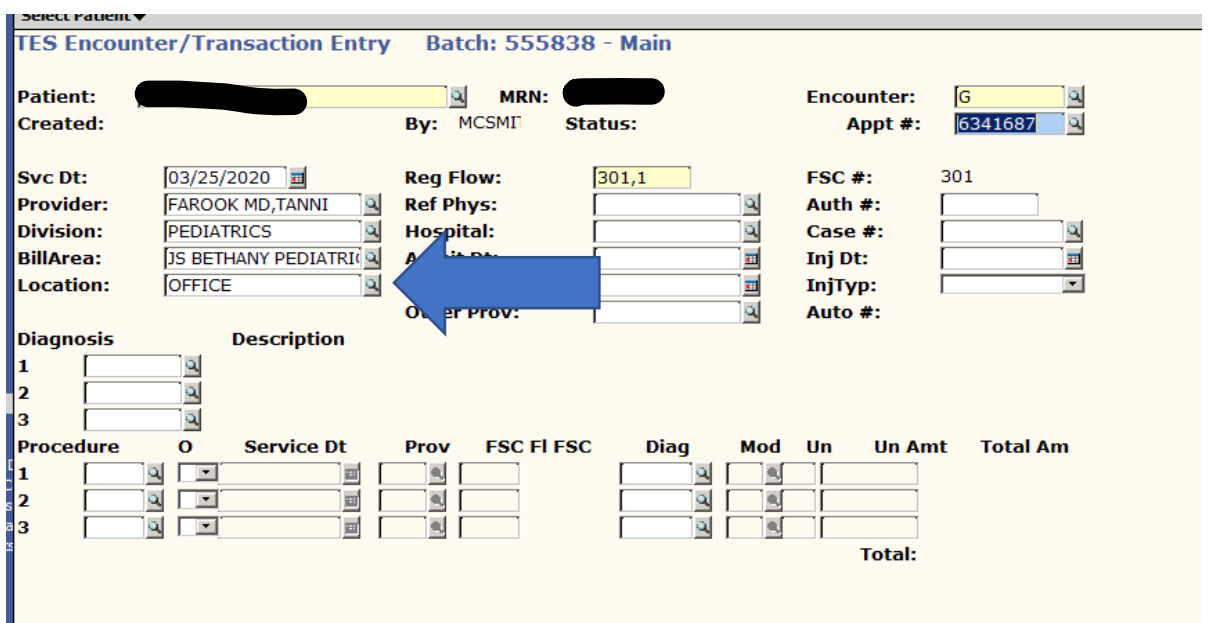

# **TELEHEALTH TES EDITS**

Telehealth (interactive face to face visits through platform) and telephone (non-face to face visits) have distinct billing requirements with FSC. Certain FSC require Telehealth place of service codes and/or GT modifier. Following are the list of FSC and special billing guidelines:

### **1. Place of Service Telehealth 02:**

Following FSC require place of service code 02 should be submitted for all Telehealth services provided utilizing interactive mode of communication to complete face to face visit:

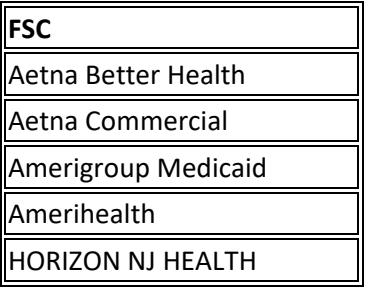

## **2. Telehealth 95 Modifier:**

Following is the list of payors that require 95 modifier for Telehealth services:

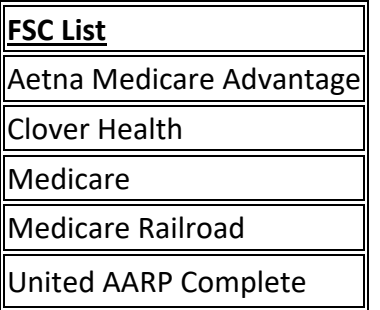

#### **3. Telephone Visits CPT codes:**

Following is the list of FSC that require tele-communication non-face to face services rendered by telephone be billed with CPT code G2012.

## **All other FSC should be billed with CPT codes 99441-99443 based on documentation. DO NOT BILL WITH GT/95 MODIFIERS**

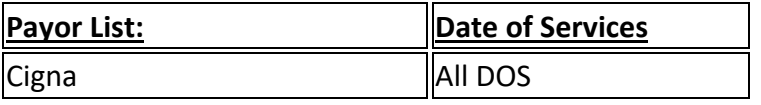

## **Billing Rules:**

#### **1. Telehealth Visit Type/GT/95 Modifier Without POS 02:**

Rule edit as an error when visit is scheduled as new or est Telehealth or mod GT/95 is present and POS is not 02 for specific payors. Update the POS to 02 to clear the edit for telehealth visit.

#### **2. Telehealth Visit Type/GT or 95 Modifier/POS 02 Without Correct Payors**

Rule edit as an error when visit is scheduled as new or est Telehealth or mod GT/95 is present and POS is 02 for payors not accepting POS 02. Update the POS to office 11 for telehealth visits.

#### **3. Telephone CPT Validation Rule:**

Error message: Telephone Visit codes (99441-99443) are not billable to Cigna for any DOS. Please update the code per documentation guidelines to clear the edit.

#### **4. Telephone CPT G2012 Validation**

Error message: Telephone Visit codes G2012 can't be billed to all payors except Cigna all DOS. Please update the code per documentation guidelines to clear the edit.

#### **5. Telehealth Missing GT/95 Modifier**

Warning message: Patient is scheduled for telehealth visit and charge is missing GT/95 mod. Add GT/95 mod if telehealth visit was performed utilizing face to face interaction platform.

#### **6. Telehealth payor require 95 modifier:**

Rule will edit as error message when scheduled Telehealth visit is billed to Medicare and Mcare Advantage and missing 95 mod. Add 95 mod to clear the edit.

#### **7. Telephone visit can't be billed with telehealth modifier:**

Rule will edit as an error when CPT codes G2012 and 99441 – 99443 (except Medicare and Medicare Advantage plans) are billed with GT or 95 modifier. Remove modifier for Telephone visit to clear the edit

#### **8. Modifier GT and 95 can't be billed together:**

Rule edit as an error when both modifiers are billed together on the charge line. Remove the incorrect modifier per payor guidelines to clear charge for telehealth services.

Each of these rules will fire an edit that will display in your Task Manager listing.

You will correct these edits just as you would/do with any other edit.

- $\triangleright$  Select the line item
- $\triangleright$  Open the instructions tab
- $\triangleright$  And select Edit transaction

See accompanying screen shot

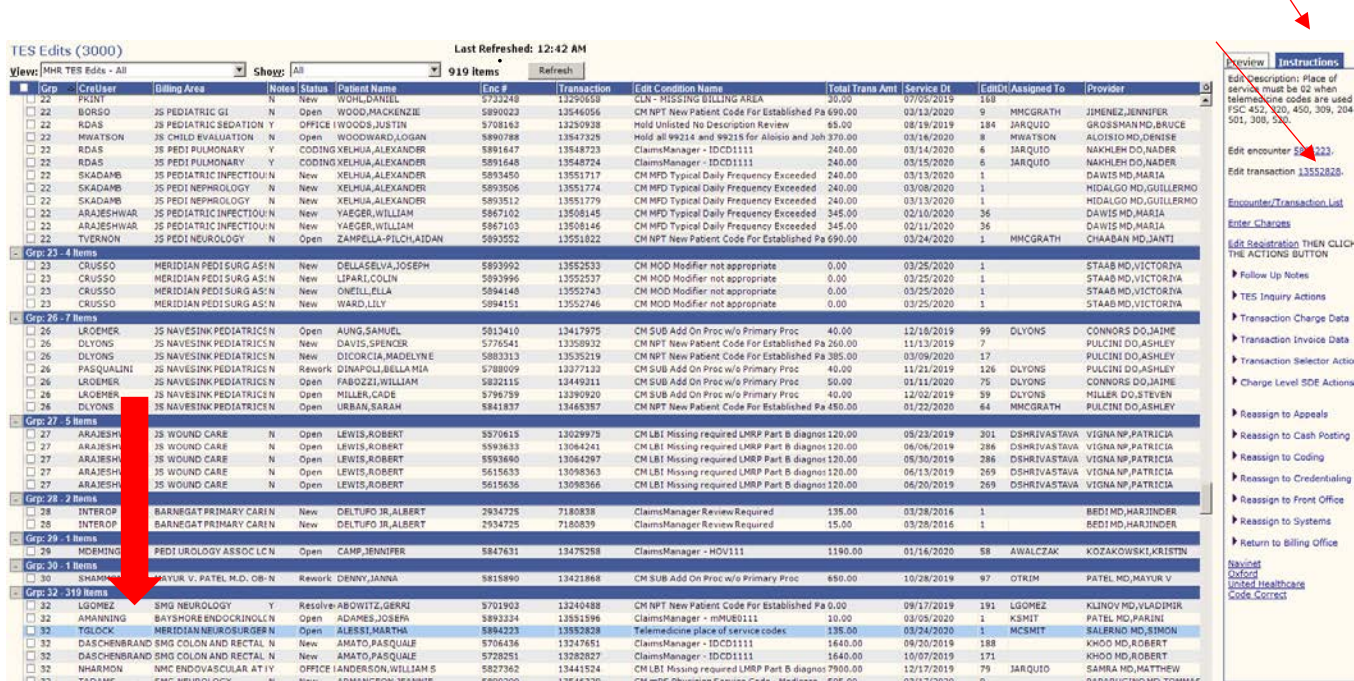

#### **CORRECTING THE EDIT**

The charge will display and based on the edit you will correct the appropriate field.

NOTE: If you must correct the LOC field you will need to change it on two data fields.

## **You will update the modifier on this screen and if the procedure needs to be changed this is also the location for that action.**

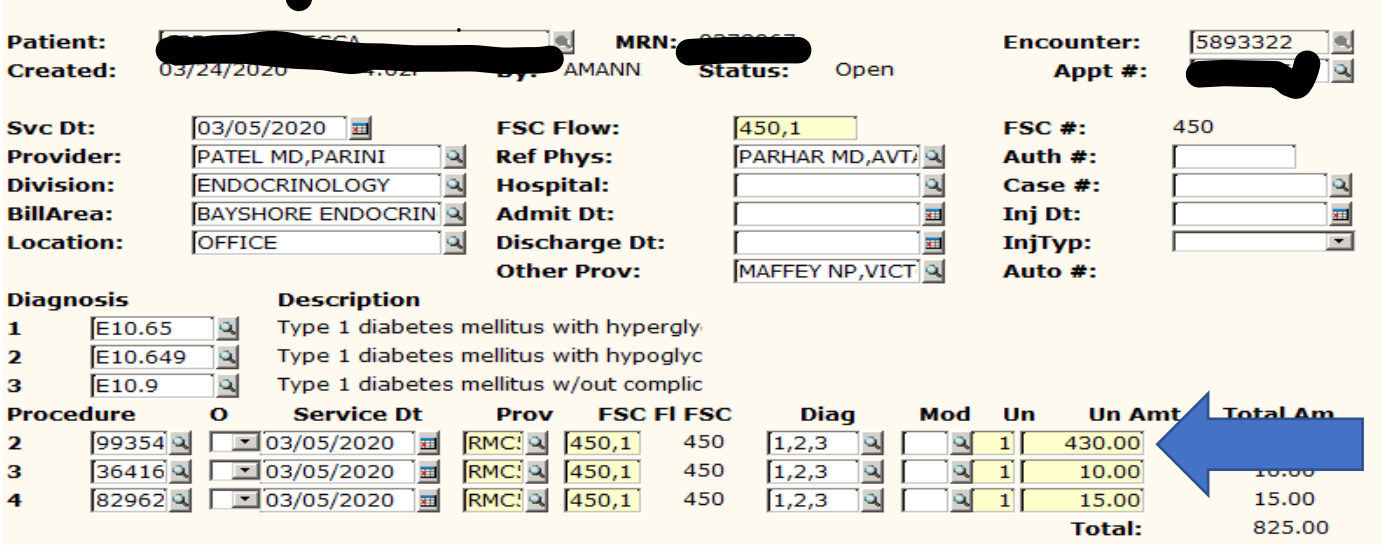

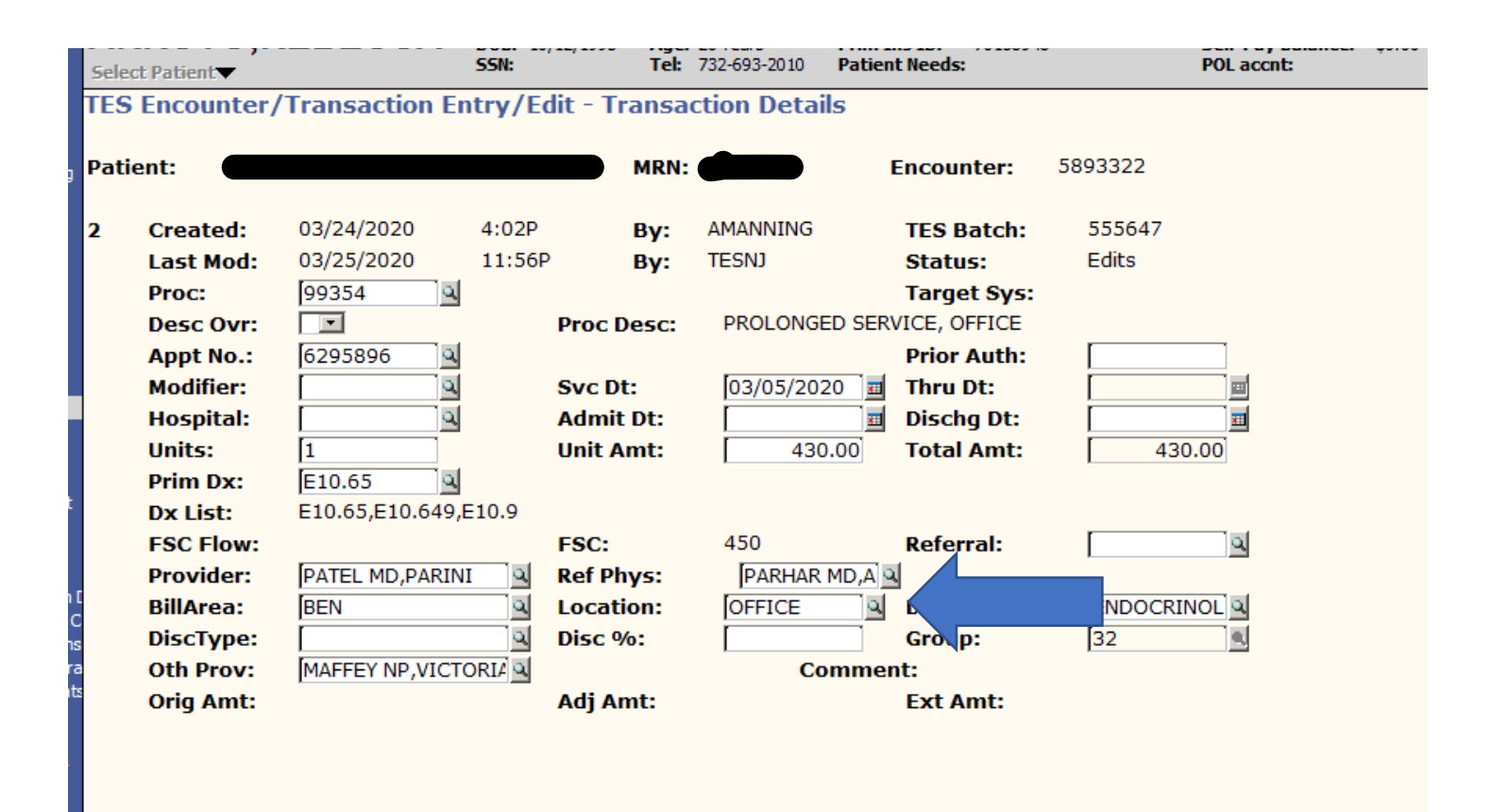

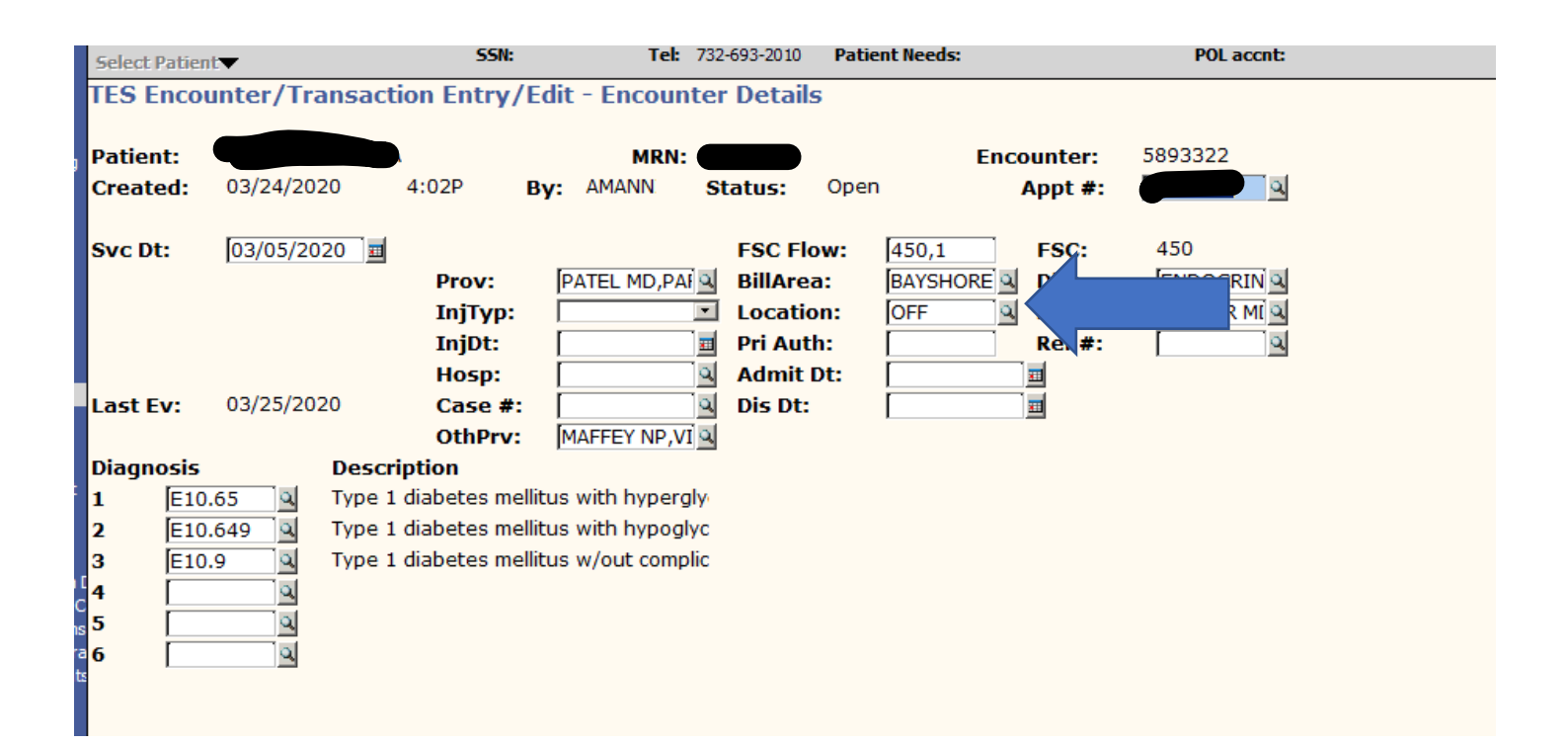